#### **U bit**warden

# Vault Timeout Settings

**Bitwarden Essential Series**

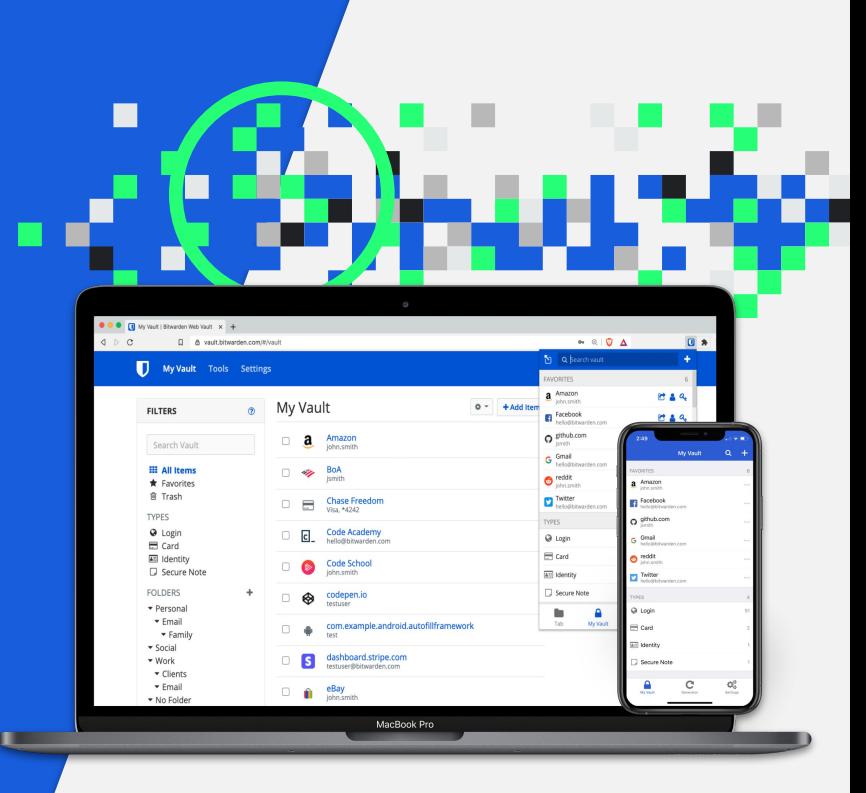

### Vault Timeout

● To keep your Bitwarden Vault secure, it will time out after a user-specified period of time.

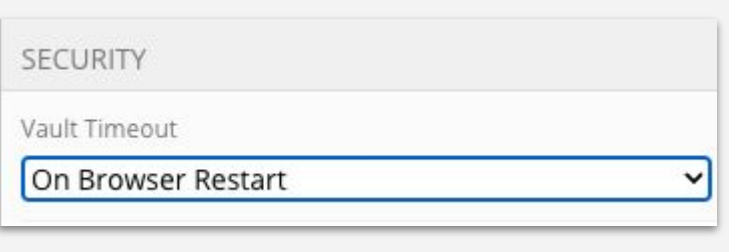

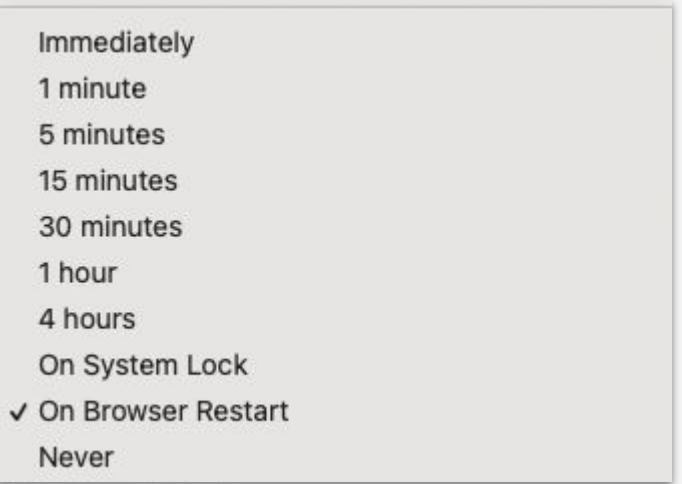

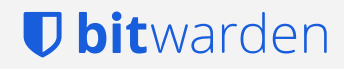

#### Vault Timeout: Maximum Duration

- Enabling the **Vault Timeout** policy will implement a maximum Vault Timeout duration for all members of your Organization.
- This policy applies the timeout restriction to all client applications (Mobile, Desktop, Browser Extension, etc.)

#### **O** Note

The Single Organization policy must be enabled before activating this policy.

As a result, you must disable the Vault Timeout policy before you can disable the Single Organization policy.

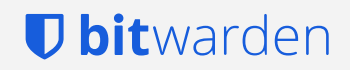

### Vault Timeout: Options

- Once the timeout has been reached, you can specify the behavior of your Vault.
- Options for **Lock** or **Log Out** are available.

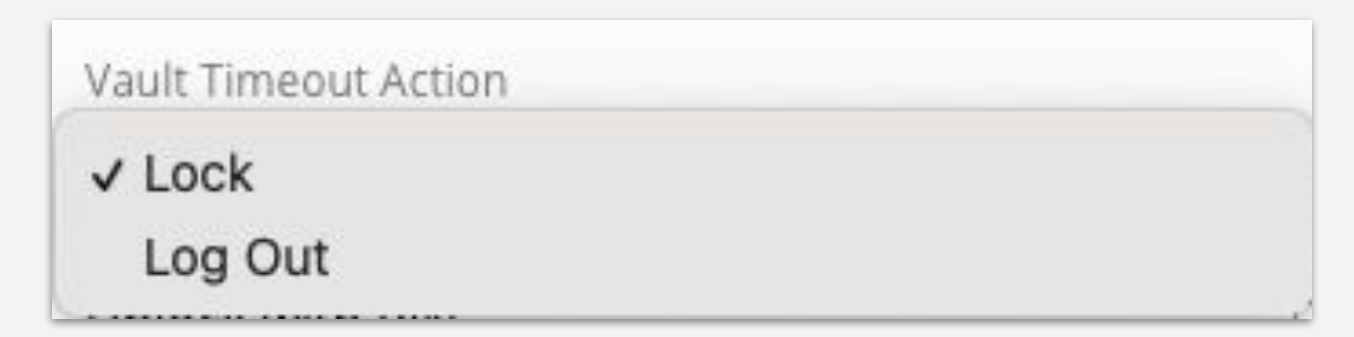

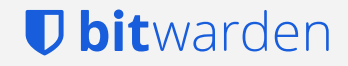

#### Vault Timeout: Lock

- **Locking** your vault is the default Vault Timeout Action.
- **Locking** your vault allows you to access your data again by doing one of the following, depending on the client:
	- Entering your **Master Password** (available on all clients)
	- Entering a user-created **PIN** (available on all clients except CLI)
	- Authenticating via **Biometrics** (available with compatible hardware on Desktop, Browser, and Mobile)
- No internet connection is required to access a **Locked** vault.

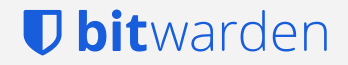

## Vault Timeout: Log Out

- **● Log Out** offers additional protection for your vault.
- When the timeout period has occurred, the client application is logged out, removing the encrypted data from your device.
- When logging back into a vault that has **logged out** you will need to provide:
	- Your Bitwarden **Email** address
	- Your **Master Password**
	- Your **two-step login method** unless you have selected *remember me* previously.
- Notes for logging in:
	- If you normally use **Login with SSO**, you will need to authenticate via SSO.
	- If you have previously selected *remember me* for a device, you will need to deauthorize sessions within your Web Vault to receive **two-step** prompts.

#### **J bit**warden

#### Web and Browser Extension Timeouts

- **● Web Vault and Browser Extension** are dependent on your web browser.
	- **If you refresh your browser,** your Web Vault will lock. Refreshing will not affect a Browser Extension
	- **○ If you close your browser tab**, you will be logged out of your Web Vault. Closing a single tab will not affect a Browser Extension.
	- **○ If you close your browser**, you will be logged out of **both** your Web Vault and Browser Extension.

#### $\Omega$  Tip

If you're using a Browser Extension, you can bypass this by enabling the Unlock with PIN option and unchecking the Lock with master password on browser restart checkbox.

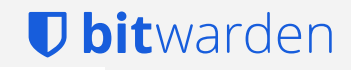

## Reference: Unlock Options per Client

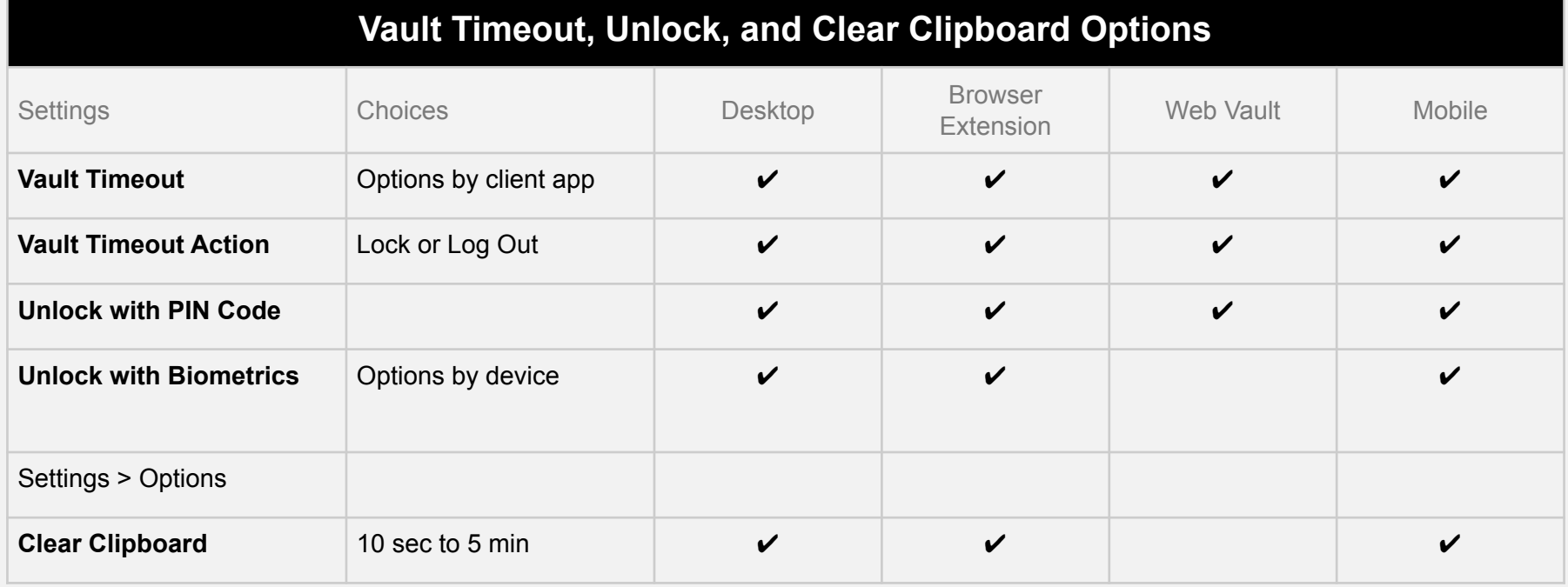

#### *Ubitwarden*

#### Visit Bitwarden.com/help for more information

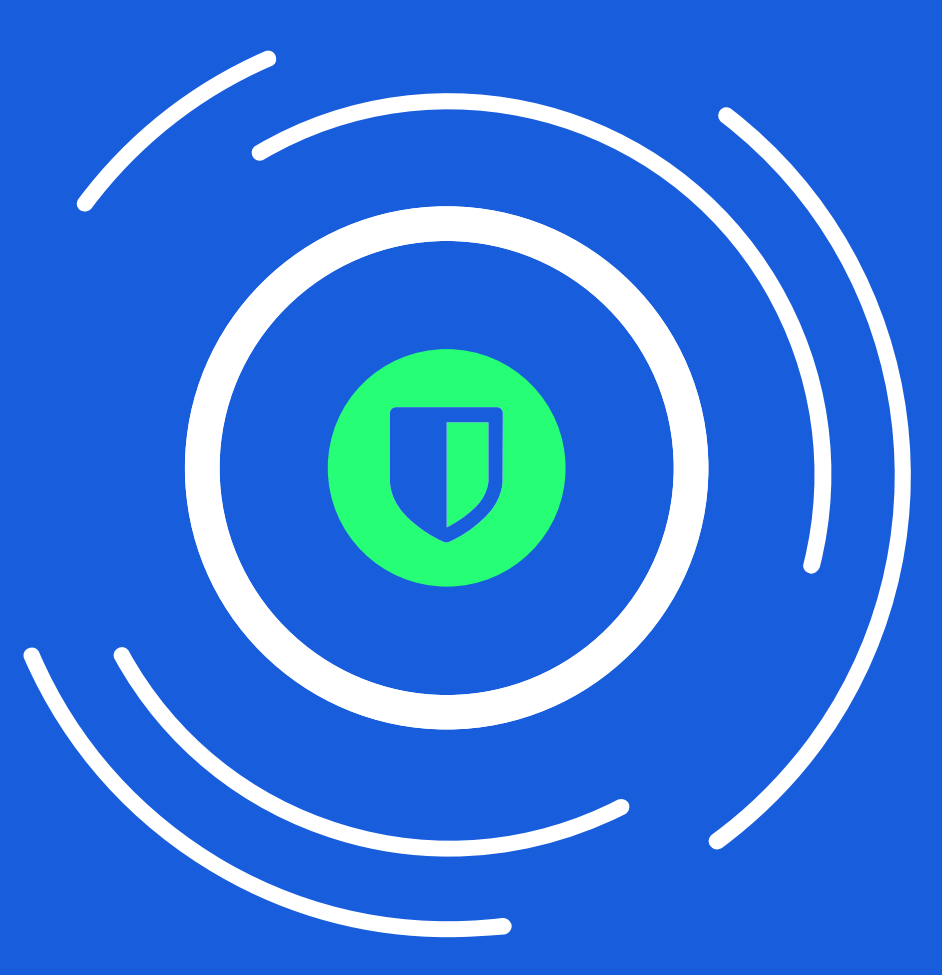

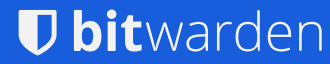